## **Запуск устройства**

При первом запуске устройства нажмите и удерживайте клавишу **Ф** на корпусе устройства до включения экрана.

После загрузки операционной системы выберите свою wifi сеть.

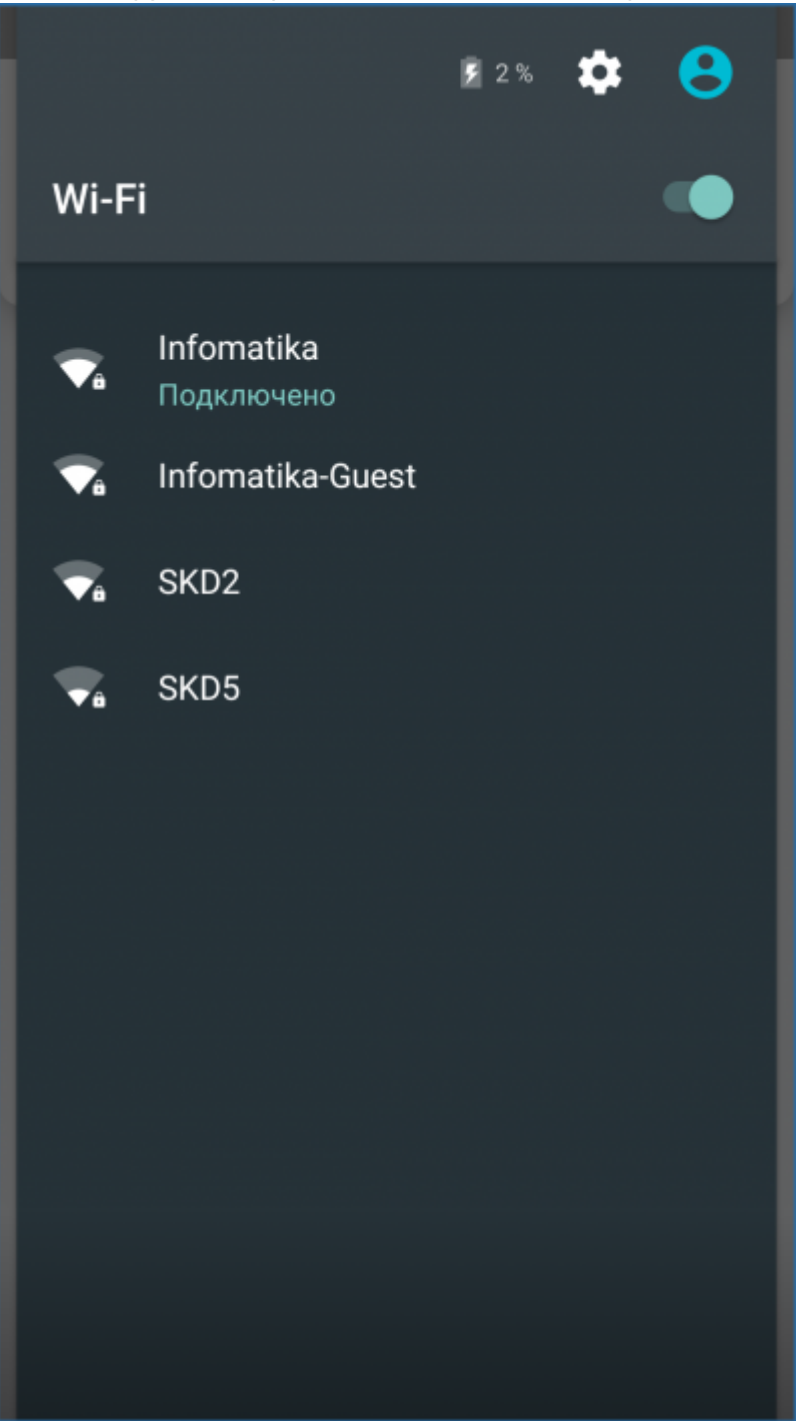

## **Запуск приложения**

Для запуска приложения нажмите на иконку приложения.

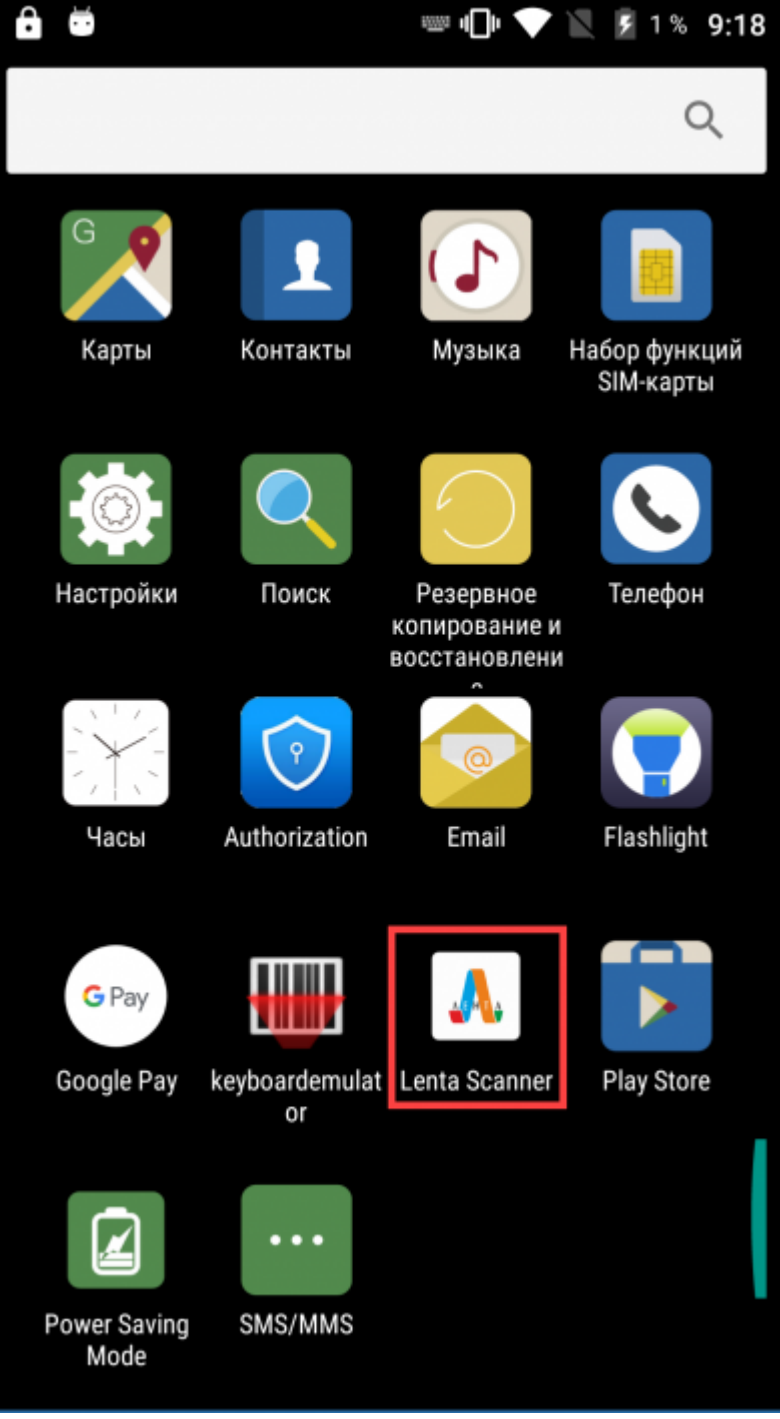

Затем приложение начнет подключение к серверу и загрузится [интерфейс.](http://lenta-museum.infomatika.ru/devices/lenta-tsd/interfejs)

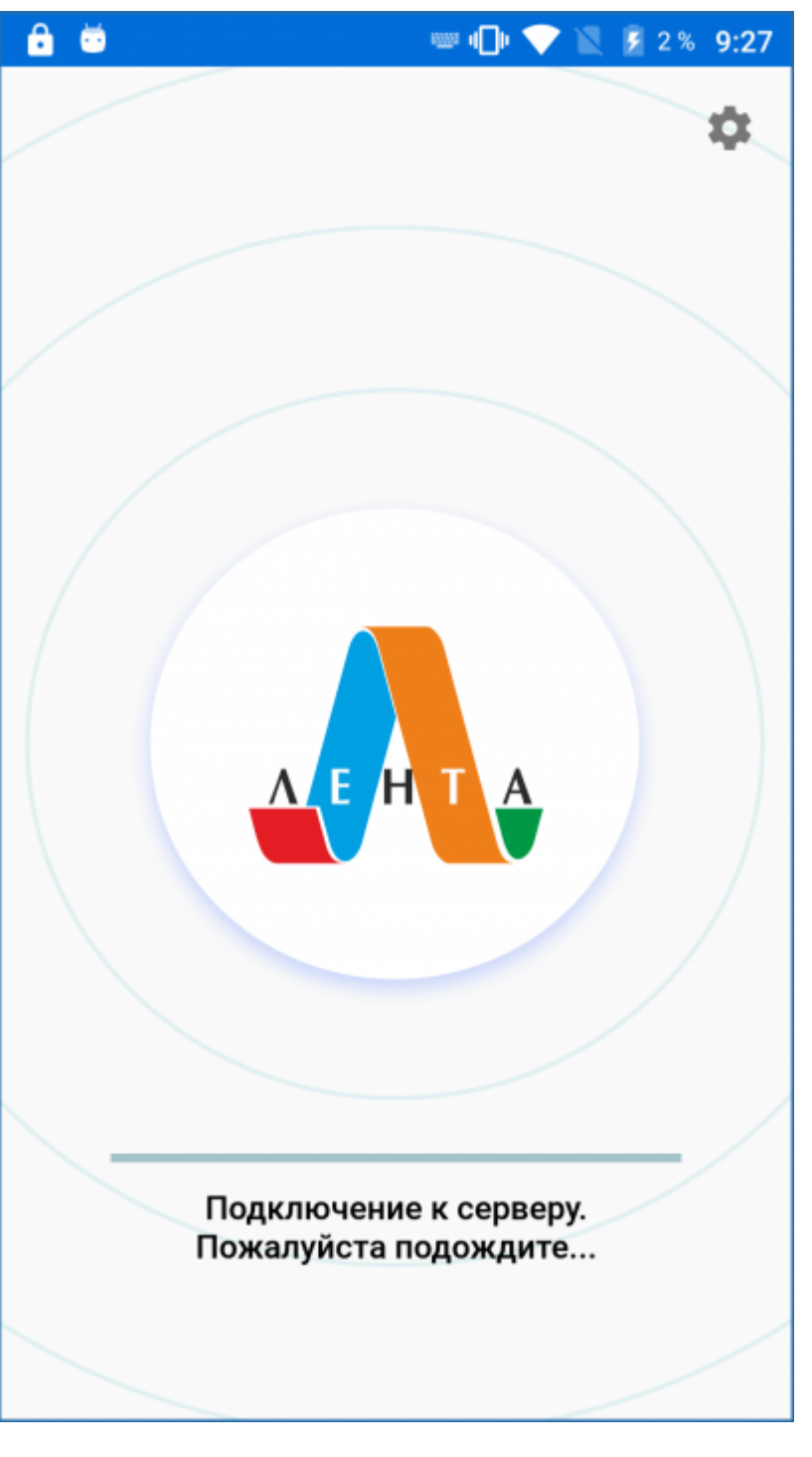

При первом запуске необходимо дать Lenta Scanner разрешения:

1. Доступ к фото, мультимедиа и файлам на вашем устройстве

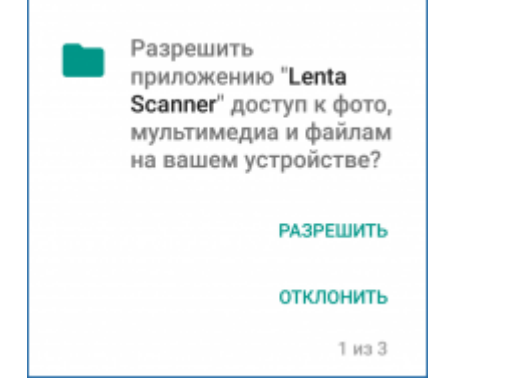

2. Осуществление телефонных звонков и управление ими

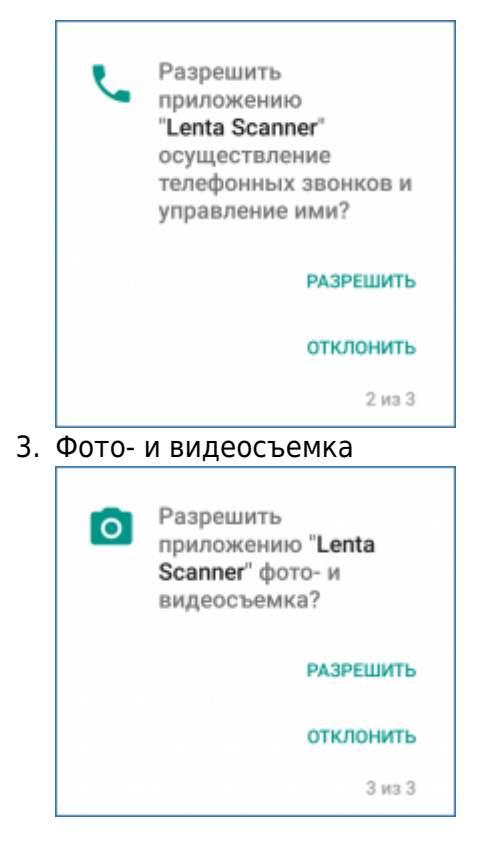

Затем приложение предложит указать [настройки](http://lenta-museum.infomatika.ru/devices/lenta-tsd/nastrojka) для подключения.

From: <http://lenta-museum.infomatika.ru/>- **Лента-Музей**

Permanent link: **<http://lenta-museum.infomatika.ru/devices/lenta-tsd/zapusk>**

Last update: **30.10.2020 11:47**

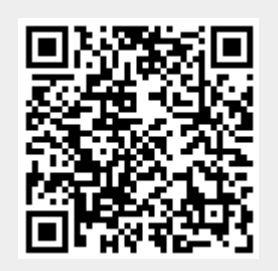